## **7.0" IoT-Enabled PCAP Touch Screen LCD GUI Development Kit**

Congratulations on the purchase of your SYG development kit! Our goal is to ensure you have a pleasant experience familiarizing yourself with the functions and capabilities of our products.

## **To Begin Development with your SYG:**

- 1. Power on the device by connecting the provided 5V power adapter to one end of the USB cable and the other end to the SYG USB connector, P2.
- 2. Visit **TeamFDI.com/StartHere** to download the SYG-70CP Start Here Guide. This guide will provide step-by-step instructions and supporting files for designing your first IoT enabled graphical user

**Future Designs, Inc.** 

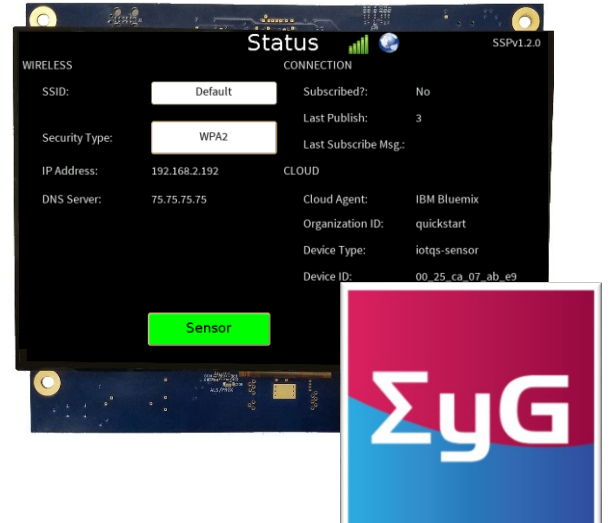

## **SYG-70CP-DK Kit Contents**

- 7.0" PCAP Touch Screen LCD GUI Production Module (Part Number: SYG-70CP-BA)
- SEGGER J-Link™ Lite Cortex-M Probe with 10-Pin Ribbon Cable
- Two USB Type A to USB Type Mini-B Cables
- AC to 5V USB Wall Adapter
- High Speed microSD Card (4GB or larger)
- Expansion Board for SYG GUI with 70-pin breakout and optional RS232. (Part Number UEZGUI-EXP-BRKOUT) **Note:** Use the microSD socket on the SYG-70CP-BA main board and not the microSD socket on the Expansion Board.
- 20-Pin Flex Cable
- 50-Pin Flex Cable

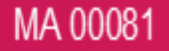